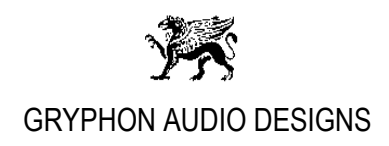

## **Gryphon DAC3 Windows USB driver installation Revision 0**

## **Gryphon DAC3 USB ASIO driver installation:**

The **DAC3 USB Windows ASIO driver** supports playback of the following formats:

## **PCM: up to 32-bit with supported Sample Rates: 44.1kHz, 48kHz, 96kHz, 176.4kHz, 192kHz, 352.8kHz and 384kHz.**

- **DSD: DSD64 (2.8224MHz), DSD128 (5.64548MHz), DSD256 (11.2896MHz) and DSD512 (22.5792MHz). Up to DSD128 with DoP\*. Up to DSD512 in DSD native mode.**
- 1. Download and install the DAC3 USB combined Kernel Streaming / ASIO driver for Windows Windows10-11 from the [www.gryphon-audio.com](http://www.gryphon-audio.com/) web site.
- 2. Before running the setup file, please temporarily deactivate your antivirus shield for about 10 minutes and then:

Run the downloaded file: "**dac3usb\_setup.exe**"

(for both 32bit and 64bit Windows installation)

Follow the instructions on the screen.

\*DoP explaned: DSD over PCM (DoP) packs DSD into a PCM-like signal for bit streaming.